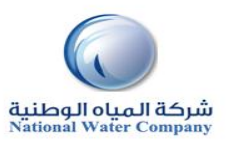

## المرجع السريع إلجراءات نظام **iSupplier**

**نصائح عامة وتفضيالت المستخدم**

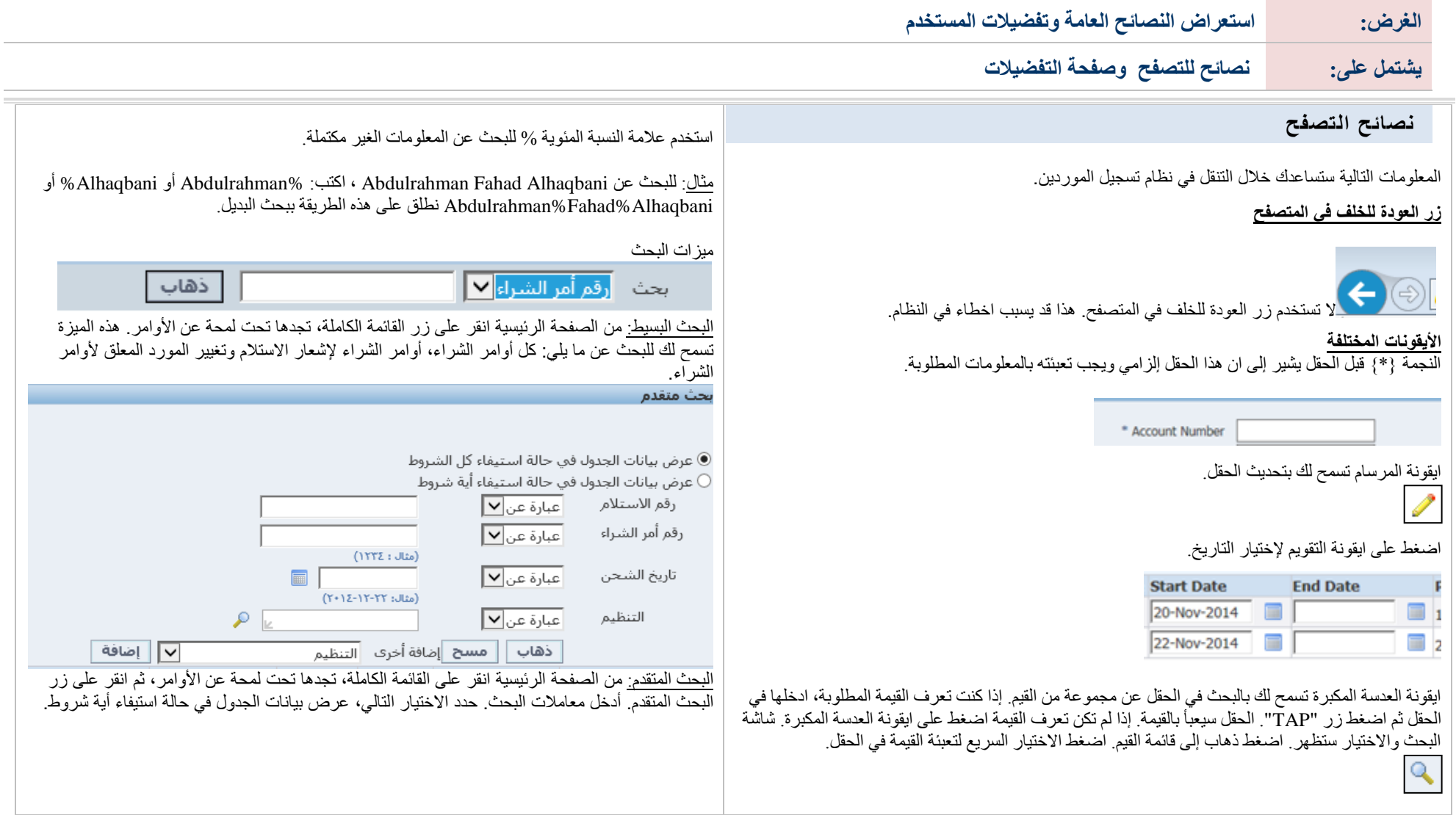

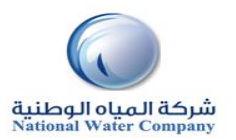

## المرجع السريع إلجراءات نظام **iSupplier**

## **تفضيالت المستخدم**

الصفحة الرئيسية الخزوج التقضيلات تطيعات التشخيص

- **الرئيسية** تعيد المستخدم للصفحة الرئيسية بحيث يمكنه اختيار مسئولية أخرى أو تطبيق آخر.
	- **تسجيل الخروج** تسجيل المستخدم خارج نظام تسجيل الموردين بشركة المياه الوطنية.
		- **التفضيالت** تعرض صفحة تفضيالت المستخدم )وقت المنطقة، كلمة المرور، ...(.
			- **مساعدة** الدخول لصفحة مساعدة اوراكل.
- **التبويبات** تسمح بسهولة التنقل بجمع المناطق الشائعة لنظام تسجيل الدخول في فئات مختلفة.

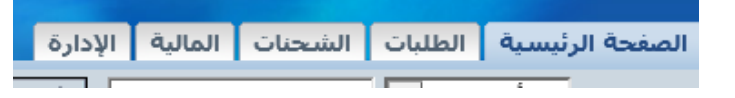

 **حقل البحث** - تسمح للمستخدم بادخال رقم المستند والبحث عن رقم أمر الشراء، رقم السداد، رقم الفاتورة، رقم الشحنة.

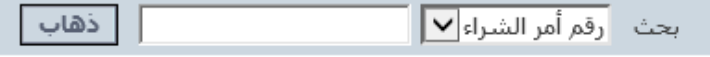

 **الروابط السريعة** - تعرض نموذج "أجر الشراءpay-to-procure " لمنفذ نظام تسجيل الموردين. بالضغط على اي رابط منها سيقوم مباشرة بتحميل الصفحة المطابقة.

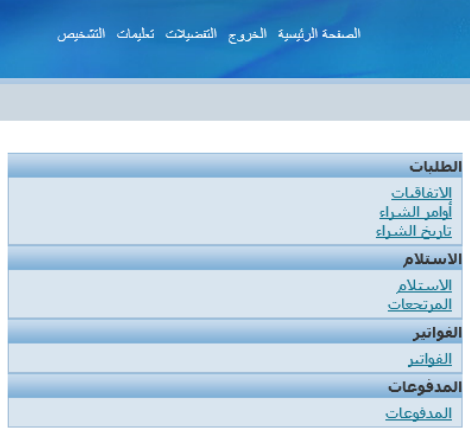

 **التبليغات)Notifications )**- التبليغات هي رسائل تنتظر المستخدمين الموردين لعرضها. بعض التبليغات مجرد عرض فقط، بينما الأخرى تتطلب تدخل المستخدم. بالضغط على سطر عنوان التبليغات ستظهر صفحة "تفاصيل التبليغات" لتعرض تفاصيل التبليغات كاملة وأيضاً زر لأي عملية متاحة.

أ≣ التبليغات

الموضوع لم يتم العثور على نتائج

 **لمحة عن االوامر)Glance a at Orders )**- هذا القسم سيعرض اكثر 5 أوامر شراء مستخدمة مؤخر أ/النشرات الُصادرة للمورد. بالضغط على رقم امر الشراء سيعرض لك تفاصيل أمر الشراء/النشرة الصادرة.

**Contract Contract Contract** 

## المعلم عن الأوامر التي السلم السلم التي يون<br>التي السلم السلم التي توفيق التي توفيق التي توفيق التي توفيق التي توفيق التي توفيق التي توفيق التي توفيق التي<br>التي توفيق التي توفيق التي توفيق التي توفيق التي توفيق التي توفيق ا

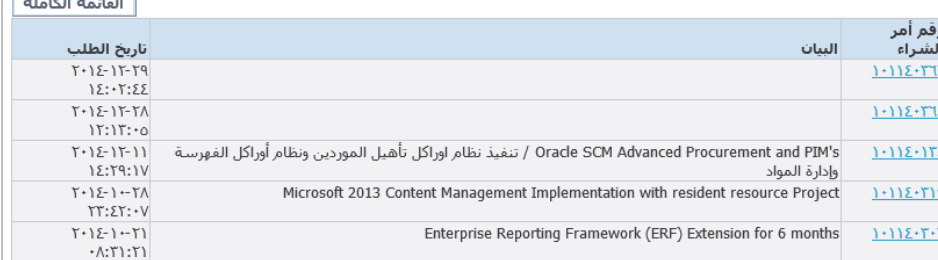

المستخدمين بإمكانهم تغيير اإلعدادات أو التفضيالت في أي وقت بإستخدام الزر الرئيسي "التفضيالت" في أعلى الصفحة. التفضيالت المختلفة الممكن تغييرها هي:

- **عام** اللغات، إقليمي، منطقة التوقيت، ترميز حروف العميل، صالحية الوصول. (ملاحظة: قيم الوقت والتاريخ دائماً ظاهرة في تفضيلات المستخدم حتى لو كانت شركة المياه الوطنية في منطقة توقيت مختلفة.(
	- **التبليغات** اختر كيف تود استالم التبليغات عن طريق البريد.
	- **التنسيق** حدد كيف سيتم عرض التاريخ/الوقت واألرقام في حساب المستخدم.
- **كلمة المرور** إعادة تعيين أو تغيير كلمة مرور المستخدم. )كلمة المرور يجب ان تكون على األقل 5 احرف وال تزيد عن 30 حرف. كلمة المرور يمكن ان تكون ارقام، ارقام وحروف، رموز خاصة.(

لحفظ التغييرات المدخلة، اختر زر "تطبيق" في أعلى يمين الصفحة أو أسفل يسار الصفحة. إللغاء التغييرات اختر "إلغاء".